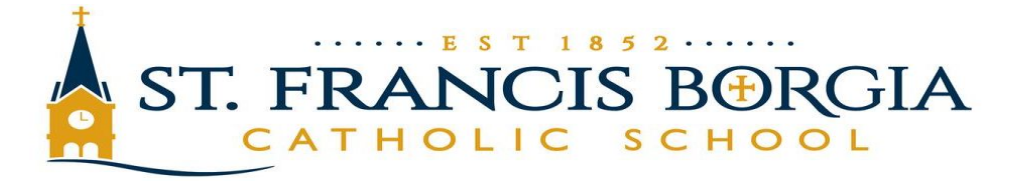

### Renweb 101 for Parents

*Dear parents,*

*Thanks for your flexibility and patience as we implement the new School Information System! Here are some helpful tips:*

#### *Website:*

<https://www.renweb.com/>

*To login:* Make sure you are choosing the Parents Web login - 2nd choice from the drop-down.

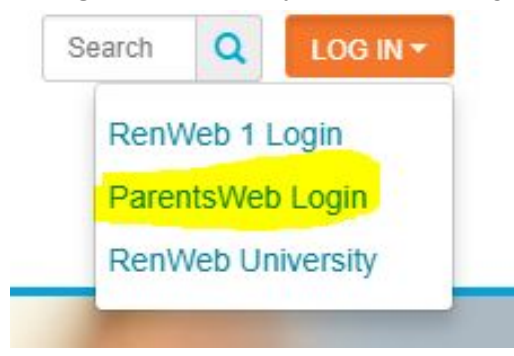

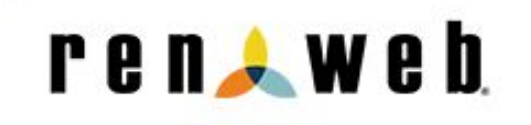

## RenWeb ParentsWeb Login

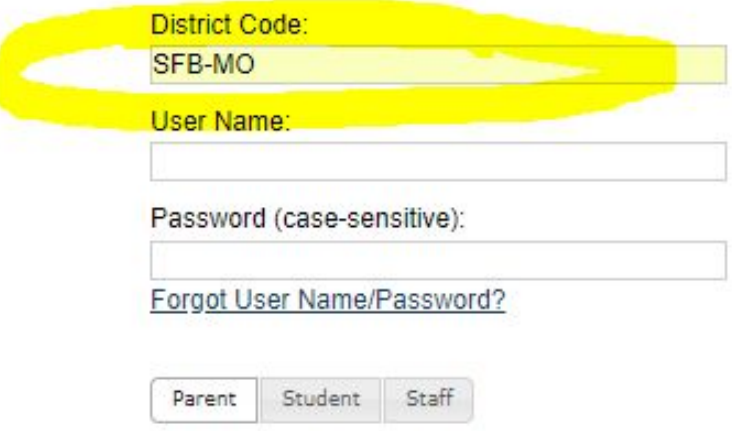

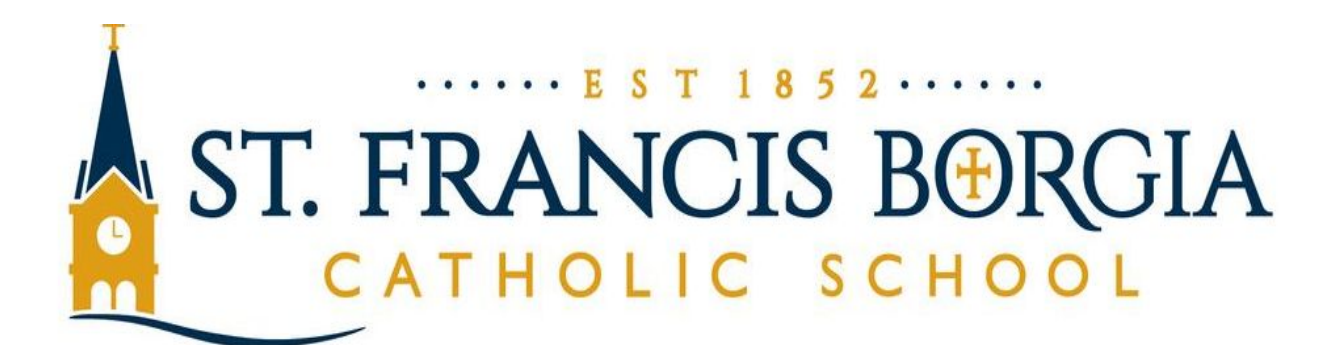

| Welcome:                                                                                                   | <b>Announcements</b>                                                      | <b>Today's / Tomorrow's Events</b> | <b>School Calendar: Dates to Note</b>   |
|----------------------------------------------------------------------------------------------------|---------------------------------------------------------------------------|------------------------------------|-----------------------------------------|
| <b>Christine Piontek</b><br>Log Out<br>English v                                                           | <b>Lunch Program Guidelines</b><br>पप<br><b>LUNCH PROGRAM</b> . The Accu- | Today<br><b>Tomorrow</b>           | 9/3/2018<br><b>Labor Day</b>            |
|                                                                                                    | Scan Meal Tracker Lunc                                                    | 8/23/2018<br>Kindergarten Parent   | 10/19/2018<br>2018-2019: Q1 End         |
| <b>School Information</b>                                                                                  | <b>Celebration Book Club</b><br>a 1.                                      | Meeting - In Cafeteria             | 10/22/2018<br>2018-2019: Q2 Begin       |
| School Home                                                                                                | Celebration Book Club We are<br>excited to announce                       |                                    | <b>All Saint Day</b><br>11/1/2018       |
| Calendar<br>Directory                                                                                      | <b>Guidelines for Administrating</b><br>œq<br><b>Student Medications</b>  |                                    | <b>Fall Break</b><br>11/2/2018          |
| Classes                                                                                                    | Dear Parent/Guardian, Our school<br>follows the q                         |                                    | 11/20/2018<br><b>Thanksgiving Break</b> |
| <b>Photo Gallery</b>                                                                                       | <b>SFB Shop and Earn Program</b>                                          |                                    | 11/21/2018<br><b>Thanksgiving Break</b> |
| <b>Resource Documents</b>                                                                                  | SHOP AND EARN 101 A Course<br>in Fundraising In                           |                                    | 11/22/2018<br><b>Thanksgiving Break</b> |
| Web Forms                                                                                                  | P.E. Uniforms Required for Gr. 5                                          |                                    | <b>Thanksgiving Break</b><br>11/23/2018 |
| <b>Surveys</b>                                                                                             | प्प<br>$-8$<br><b>GYM UNIFORM: Students in</b>                            |                                    | 12/19/2018<br>2018-2019: Q2 End         |
| <b>Student Information</b>                                                                                 | grades 5-8 are required t                                                 |                                    | 12/20/2018<br>2018-2019: Q3 Begin       |
| <b>Family Information</b>                                                                                  |                                                                           |                                    | 12/21/2018<br><b>Christmas Break</b>    |
| <b>Resources</b>                                                                                           |                                                                           |                                    | 12/24/2018<br><b>Christmas Break</b>    |
| <b>FACTS</b>                                                                                               |                                                                           |                                    | <b>Christmas Break</b><br>12/25/2018    |
|                                                                                                    |                                                                           |                                    | 12/26/2018<br><b>Christmas Break</b>    |
| Get the RenWeb Home App                                                                                    |                                                                           |                                    | 12/27/2018<br><b>Christmas Break</b>    |
| GET IT ON<br>Download on the<br>App Store<br>Google play                                                   |                                                                           |                                    | <b>Christmas Break</b><br>12/28/2018    |
| Learn More about the RenWeb Home<br>app for accessing Parents Web<br>information via the convenience of an |                                                                           |                                    | 12/31/2018<br><b>Christmas Break</b>    |
| app!                                                                                                    |                                                                           |                                    | 1/1/2019<br><b>Christmas Break</b>      |

*This is what your Home Page looks like*

# School Information

Familiarize yourself and play around with all of the selections on

the left under School Information.

#### **School Information**

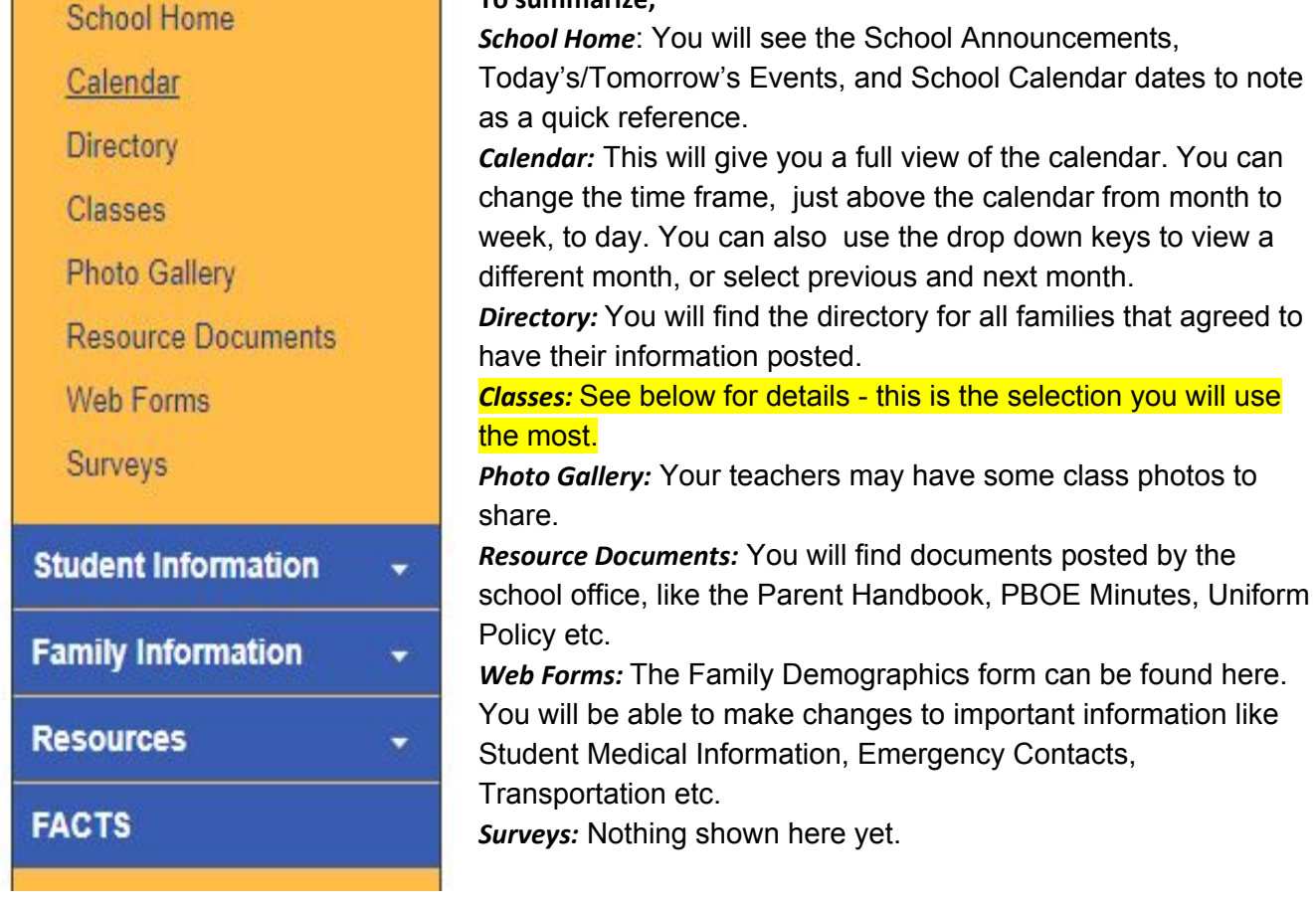

**To summarize;**

*Classes:* This is the one you, as a parent, will use the most. When you select classes, you will find all of your student(s) classes listed. For families with more than one child, please be sure to select the student you want to view in this window. Simply select the subject needed. You will see tabs marked Gradebook Report, Homework Assignments, Syllabus, Resources and Photo Album. Work your way across the tabs to open and view information posted.Your homeroom class will have general information, like the Class Announcements and Weekly Newsletters. More details to follow explaining how to view the Teachers' Newsletters and Announcements.

Please Note, once in a class window, you will be able to use the drop-down from select a class at the top to navigate between classes to avoid going in and out each time you want to view a *different class.*

## **Teachers' Newsletters and Announcements!!**

Select Classes, and go to the class marked with the **Class & HR,** (i.e for grade 5, it would be 05 HR-01) Under subject it will say Homeroom.

From Homeroom you will primarily work with Class Home and Resources. The teacher may post photos in the Photo Album, but your main focus will be the following;

- *Class Home* will show general teacher information to include phone number and email. At the bottom you will find Announcements, and Calendar events
- *● Resources* will show the general weekly Newsletters in Documents and Websites they might share with you.

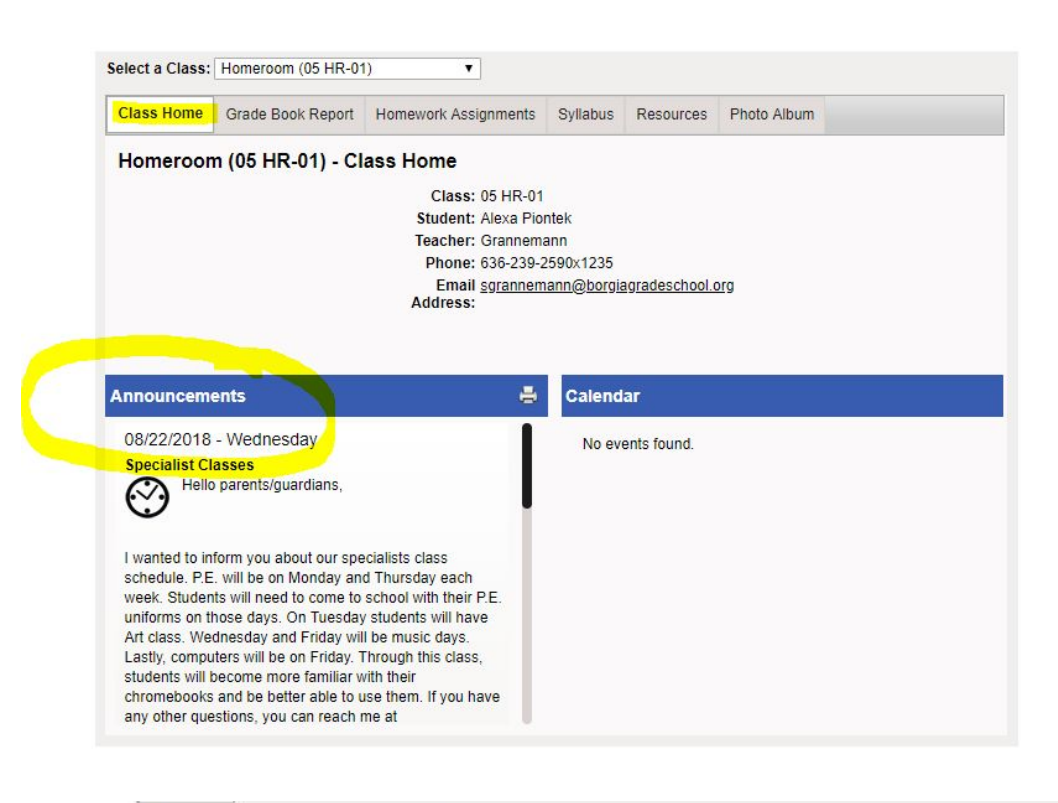

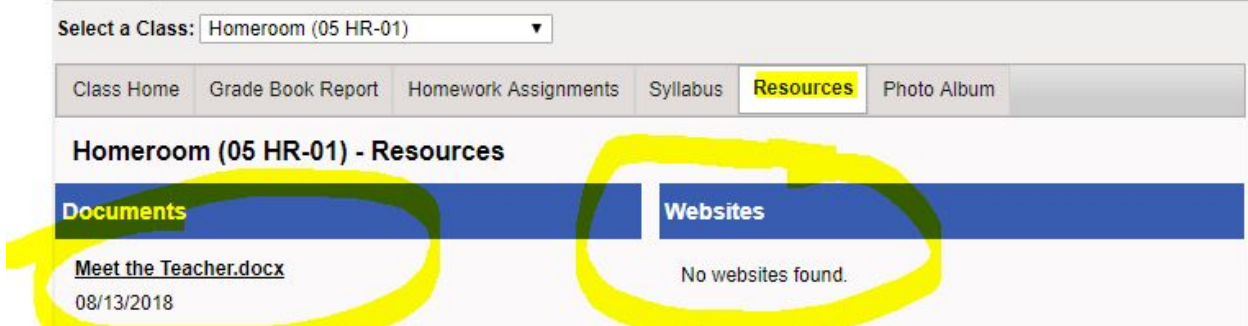

# Family Information

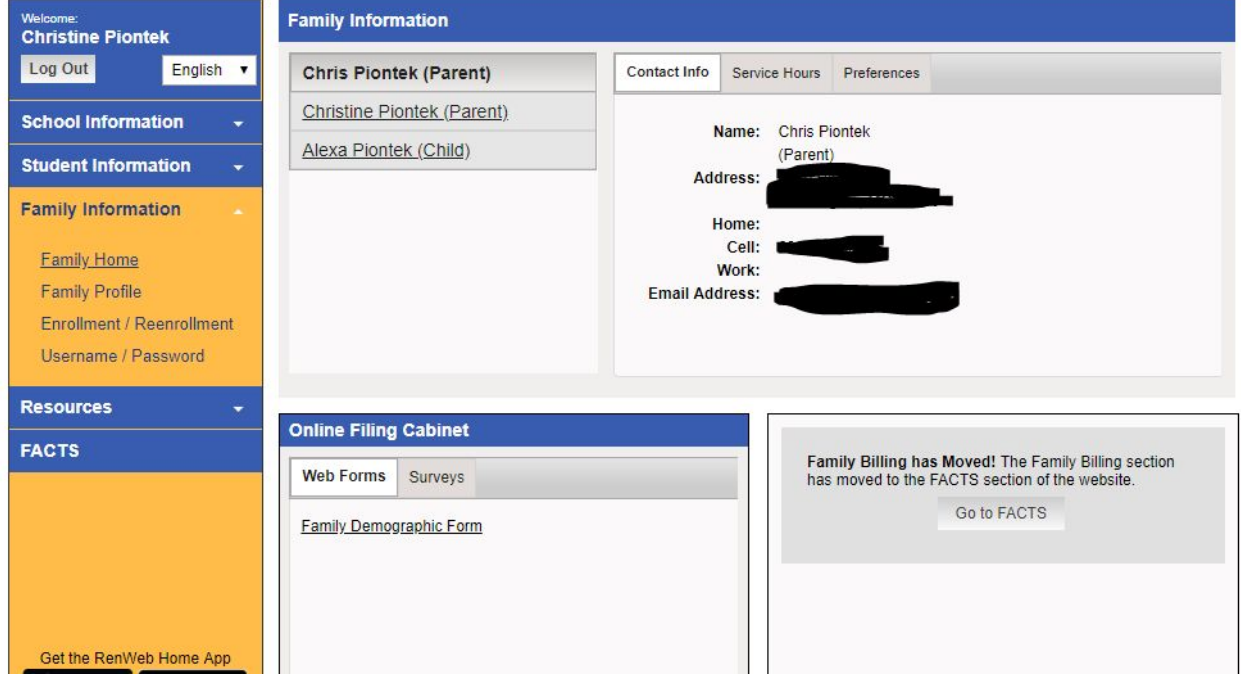

*Family Home:*This will show your general family information, Parents names and contact information. When you select your student(s) name this will expand on the right and include their school photo, the students information under Contact Info, the student's emergency contact & pickup information under EC/PU.

**Online Filing Cabinet:** The Family Demographics Form (also found in Web Forms under School Information) can be found here. You will be able to make changes to important information like Student Medical Information, Emergency Contacts, Transportation etc.

## Facts

This is where you set up your payment plan for tuition, lunch and Incidental expenses like technology and book fees. If you haven't set up a payment plan, that can be set up in the bottom right on FACTS Links.

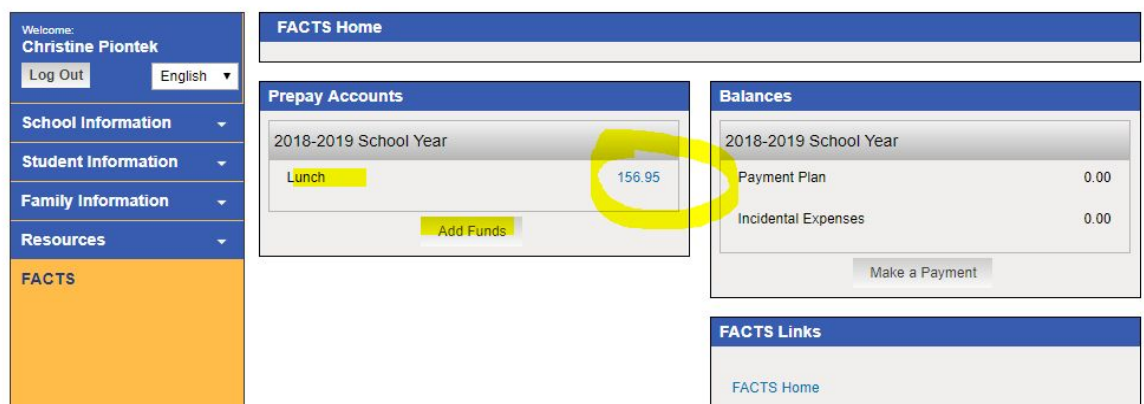

By clicking on the Lunch Balance circled above, you will be able to view your Pre-pay account history as shown below. The date, what they ate and their lunch balance. You can Add Funds to your account, by selecting Add Funds.

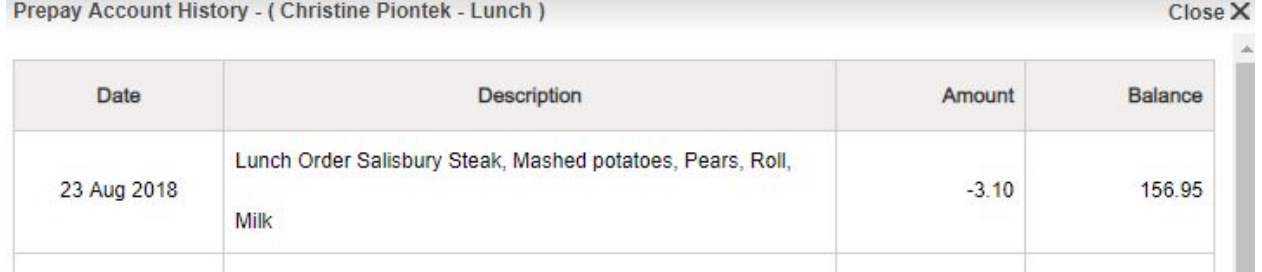

This sums it up. This is a great quick reference guide, but I encourage you to just play around to become familiar with the site. If you have any questions at all, you can contact me and I will walk you through anything you need.

### **My contact information is :** Christine Piontek

SFBGS Technology Coordinator [cpiontek@borgiagradeschool.org](mailto:cpiontek@borgiagradeschool.org) 636-239-2590, ext. 1202

Please refrain from posting questions and answers concerning RenWeb on Parents Connect to avoid misinformation. All questions need to be directed to Christine Piontek. Thank you for your continued patience!!